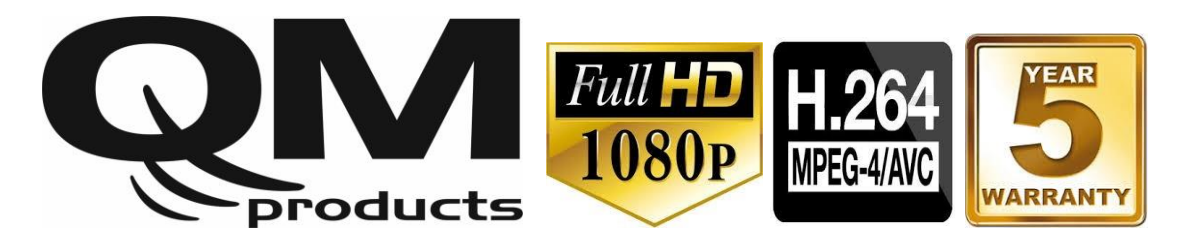

# **DHM-2056 "DUAL" Οδηγός γρήγορης εγκατάστασης**

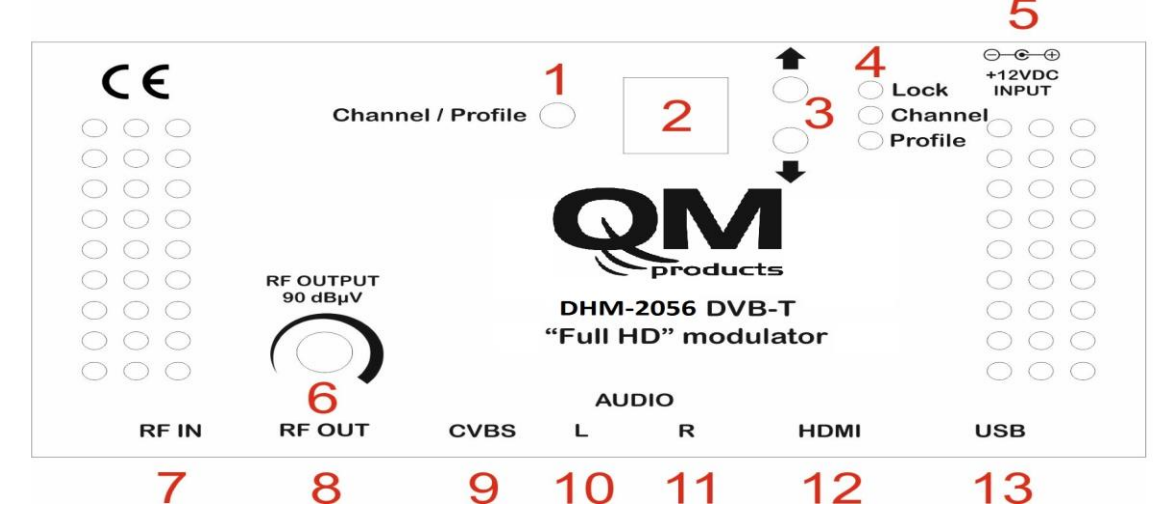

## **Οδηγίες εγκατάστασης με 4 απλά βήματα:**

Το DHM-2056 μπορεί να προγραμματιστεί με τα παρακάτω τέσσερα απλά βήματα\*:

## **Βήμα No 1**

Τροφοδοτείστε το DHM-2056 χρησιμοποιώντας τον εξωτερικό μετασχηματιστή ρεύματος (12VDC/1A) (#5). Το DHM-2056 θα χρειαστεί περίπου 20-30δευτ. για να κάνει αρχικοποίηση με το SSD Display ( #2) να απεικονίζει την κατάσταση του.

## **Βήμα No 2**

Μόλις το DHM-2056 ενεργοποιηθεί, μπαίνει σε λειτουργία "*Chanel mode*" και το "Channel LED" (#4) ανάβει. Με την χρήση του κουμπιού "Channel/Profile" (#1) μπορούμε να επιλέξουμε ανάμεσα σε "Channel mode" ή "Profile mode". Με την χρήση των κουμπιών "Up/Down" (#3) επιλέγουμε το επιθυμητό RF κανάλι εξόδου είτε VHF E05…E12 είτε UHF C21…C69. Μετά από 10sec τα PLL κλειδώνουν στην επιθυμητή συχνότητα.

## **Βήμα No 3**

Ρυθμίζουμε την στάθμη RF εξόδου με την χρήση του 20dB εξασθενητή (#6)από 70dBμV έως 90dBμV.

## **Βήμα No 4**

Επιλέγουμε το νούμερο του Profile από το "*Profile* **mode**" ξεκινώντας πάντα από το νούμερο ένα και αυξάνοντας κατά ένα για τον κάθε διαμορφωτή που βρίσκεται στην ίδια εγκατάσταση. Πχ: Profile **No 1** για τον πρώτο διαμορφωτή της εγκατάστασης Profile **No2** για τον δεύτερο διαμορφωτή της εγκατάστασης Profile **No3**για τον τρίτο διαμορφωτή της εγκατάστασης κοκ

\*Με την χρήση ειδικού software ο χρήστης μπορεί να κάνει προηγμένο προγραμματισμό του DHM-2056. Περισσότερες πληροφορίες στο : [www.kovanis.com/QM](http://www.kovanis.com/QM)

**Διαστάσεις (mm)**

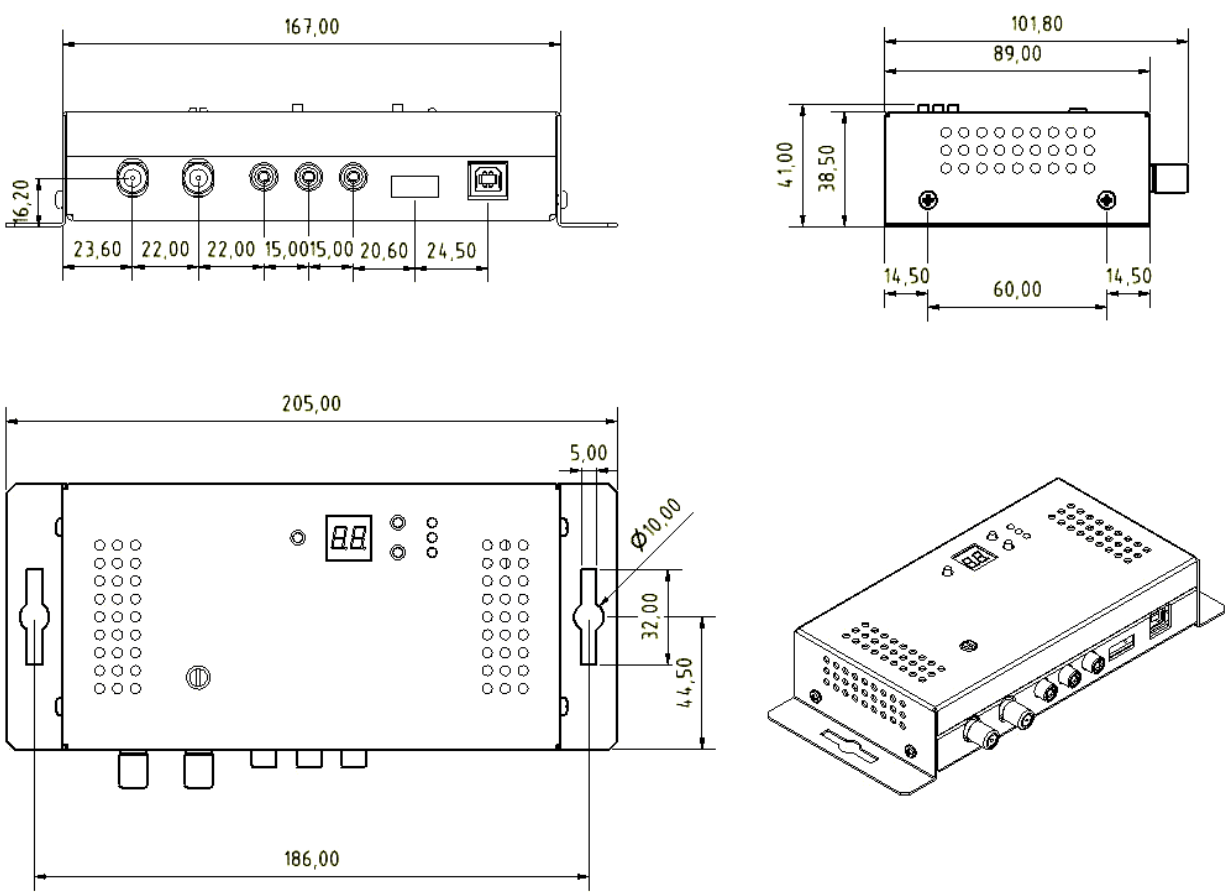

**Περισσότερες πληροφορίες :**

- Μπορείτε να κατεβάσετε το πλήρες τεχνικό εγχειρίδιο ή το ειδικό λογισμικό του DHM-2056 από το: [www.kovanis.com/QM](http://www.kovanis.com/QM)
- Μετά από 1min το πληκτρολόγιο του DHM-2056 κλειδώνει με τις δύο τελείες του SSD να ανάβουν και να υποδηλώνουν αυτή την κατάσταση. Για να ξεκλειδώσει, κρατάτε ταυτόχρονα για περίπου 5sec πατημένα τα δύο κουμπιά "Up/Down" (#3).

 $\epsilon$ **Αυτό το προϊόν είναι συμβατό με την EMC Directive 2004/108/EC, την Safety Directive 2006/95/EC και 2001/65/EU RoHS Directive, βασισμένη στα παρακάτω πρότυπα: EU Harmonized Standards: ΕΝ 55103-1: 2009, ΕΝ 55013-2: 2009 ΕΝ 60950-1:2006 + Α12:2011, ΕΝ 62479: 2010**

## **ΚΕΝΤΡΙΚΗ ΔΙΑΘΕΣΗ / SERVICE :**

#### Sat-Lux A.E.

Κ. Σαμουήλ 15 Τηλ: +30 210 9968010 Αγ. Δημήτριος, 17342 Fax: +30 210 9640127 www.satlux.gr Email: [info@satlux.gr](mailto:info@satlux.gr)

## **ΣΗΜΕΛΙΟ ΠΏΛΗΣΗΣ :**